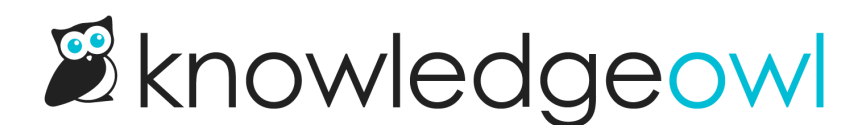

## Versions + Version Notes now in draft and deleted articles!

Last Modified on 10/10/2024 1:17 pm EDT

We've loved how much all of you love Version Notes. In our initial launch of version notes, we made them available only to published articles. But we received a lot of feedback from customers saying it would be really useful to have version notes--and the ability to version--within draft/unpublished articles, or within deleted articles to add notes about when/why the article was deleted.

We listened to this feedback and have expanded the version functionality:

[Versions](http://support.knowledgeowl.com/help/versions) and [version](http://support.knowledgeowl.com/help/article-version-notes) notes are now available for all articles, regardless of publishing status. So you can add Version Notes to drafts, or create multiple versions of a draft article with its own notes, or add/edit version notes on deleted articles.

## What's new

Versioning overall behaves the same way, except now the option to Create a new version and to add version notes is available in all articles regardless of publication status.

We made one additional layout change for draft/deleted articles: instead of seeing the "Published" callout to identify the current active version, you'll see a new "Active" callout next to that version instead:

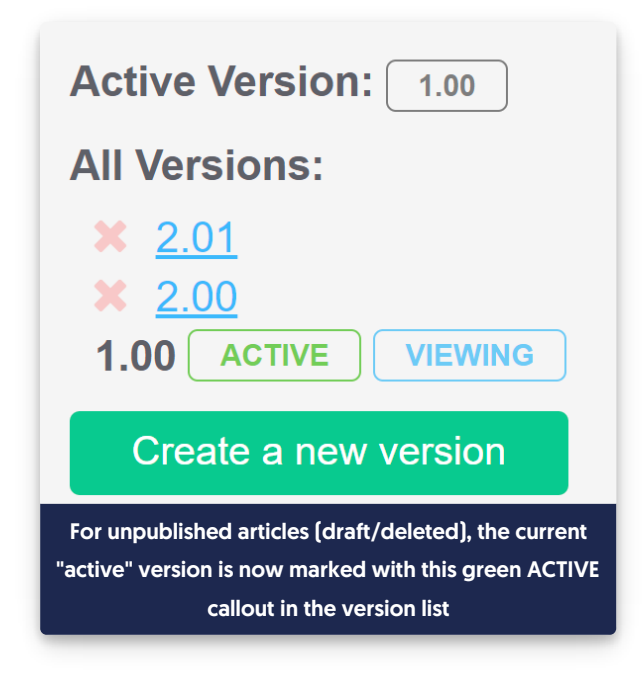

Once the article is in a published status, that Active callout changes back to the normal Published callout.

## Wording update

As part of this change, we also made two small wording changes to the user interface: we've replaced the "Make this version active" wording with "Activate". You'll see that change in two places:

• In the article editor:

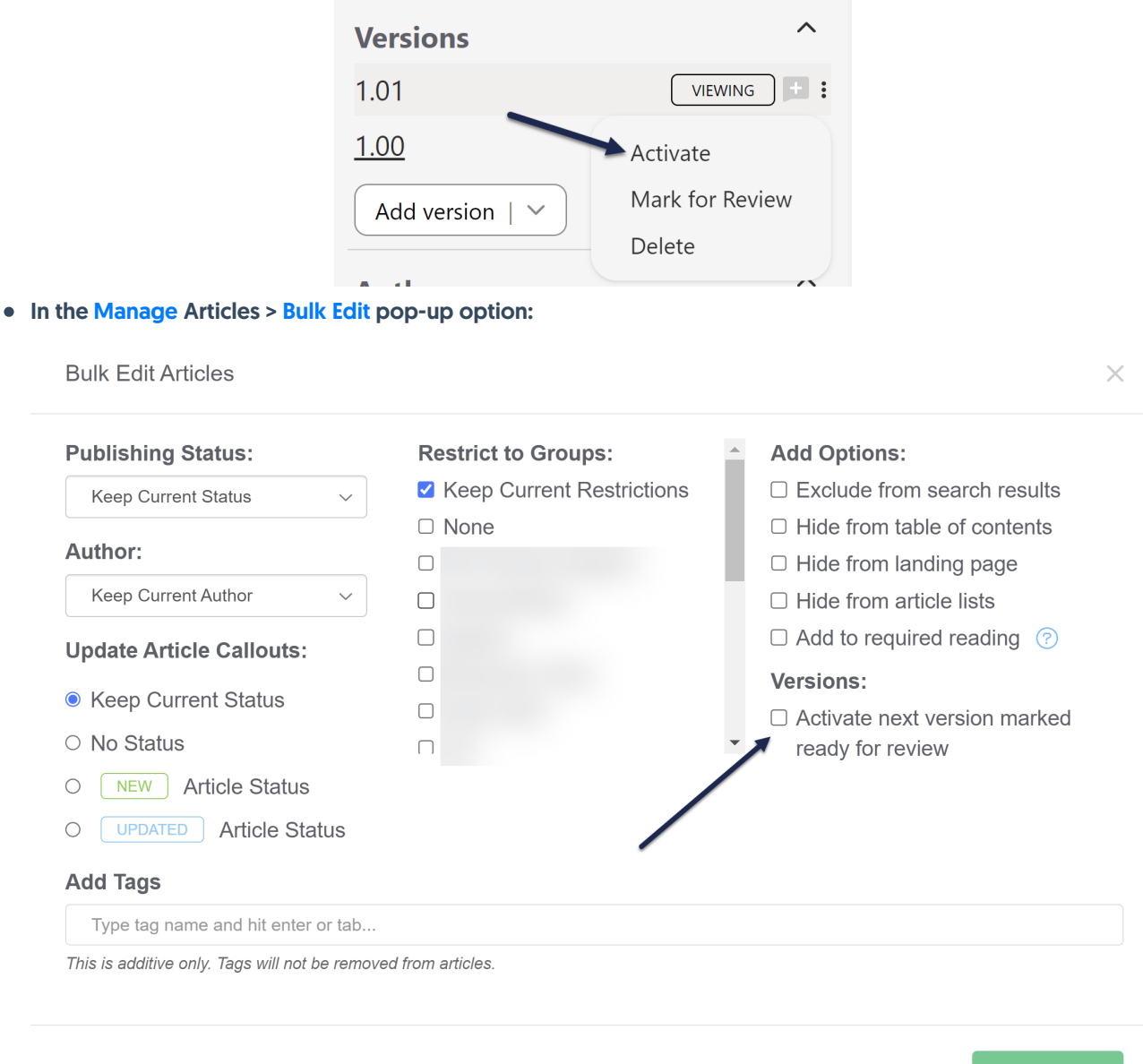

Cancel

We hope these changes help further expand how you can make use of versions; let us know if you have additional suggestions!